**Box Plots and Histograms Student Activity** 

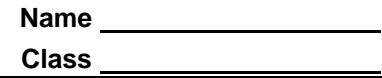

June collected the distances she drove each weekend for 30 weekends. The distances, stored in the list **WKND**, are listed below.

> 31, 8, 93, 69, 75, 2, 33, 194, 83, 17, 2, 207, 99, 32, 8, 2, 75, 126, 30, 9, 211, 93, 8, 75, 198, 25, 32, 71, 9, 98

## **Part 1 – Create a Box Plot**

Create a box plot of the distances. Press [2nd] [STAT PLOT] and select **Plot1**. Press **ENTER**] to turn

the plot on. Select the box plot icon. Arrow down to **Xlist**.

To select **WKND** as the Xlist, press [2nd] [LIST], arrow down **WKND**, and press **ENTER**.

Press [WINDOW]. An appropriate window would include *x*values that range from 0 to 220. The box plot is not affected by the *y* settings because it is not paired with a second set of numbers.

Press GRAPH.

Press **TRACE** to view the values of each section of the plot.

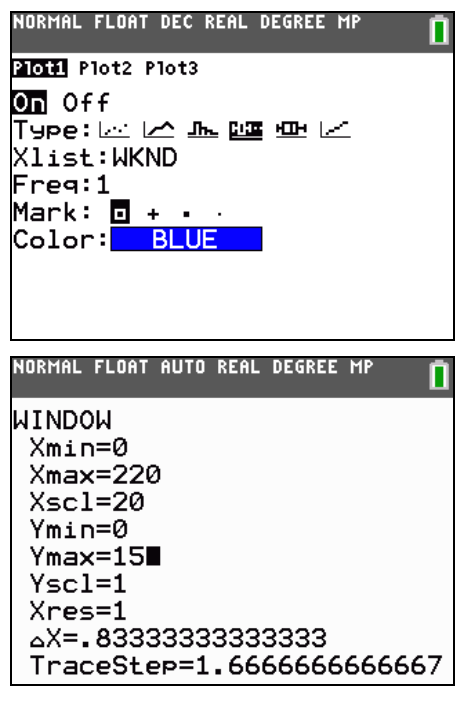

**1.** Minimum:  $\sqrt{Q}$ 1: Median:  $\sqrt{Q}$ 3: Maximum:

**2.** Why is the first whisker so short? What does it mean for the other whisker to be so long?

- **3.** What does the median value say about the distances traveled? Since this point is the "middle" point in the data, why is the box plot not balanced at this point?
- **4.** Plot the mean of the distances by entering the command shown at the right. Press  $\boxed{2nd}$   $\boxed{DRAW}$  to access the **Vertical** command and press [2nd] [LIST] and arrow to the MATH menu for the **mean** command.

Where is the mean located on this plot?

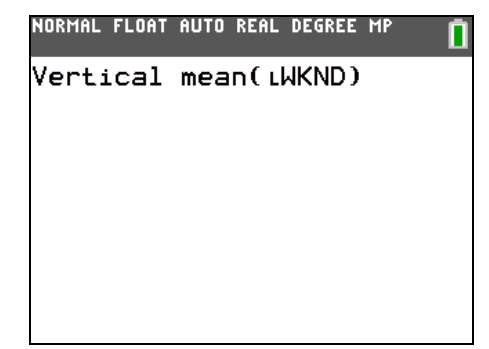

**Box Plots and Histograms NAME IN Student Activity C** 

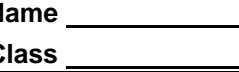

## **Part 2 – Create a Histogram**

Create a histogram of the distances.

Press [2nd] [STAT PLOT] and select **Plot1**. Press **ENTER**] to turn the plot off.

Press [2nd] [STAT PLOT] and select **Plot2**. Press [ENTER] to turn the plot on. Select the histogram icon. Arrow down to **Xlist** and select **WKND**.

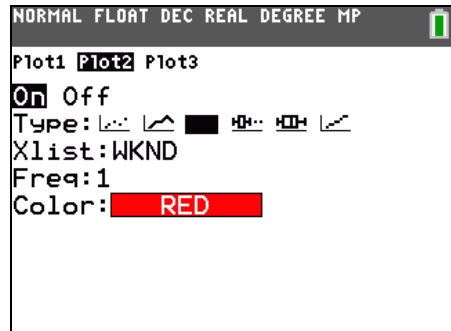

Press  $GRAPI$ . Press  $TRACE$  and use the arrow keys to view the number of entries per bar.

- **5.** How many weekends did June drive between 20 and 40 miles? \_\_\_\_
- **6.** How many weekends did June drive less than 60 miles? \_\_\_\_
- **7.** How many weekends did June drive more than 120 miles?
- Plot the mean and median of the distances. Press  $\overline{2nd}$  [LIST] and arrow to the MATH menu for the **median** command.
- **8.** Where are the median and mean on this plot?
- **9.** The interval from 40 to 60 should contain the median of 51, but it shows zero entries. How is that possible?

## **Part 3 – Compare a Box Plot and a Histogram**

To better understand the shape of the box plot, compare it to the histogram. Press  $\overline{2nd}$  STAT PLOT] and select Plot1. Press **ENTER** to turn the plot on.

**10.** How does the shape of the histogram compare to the shape of the box plot?

**11.** How does the tallness of the first bar relate to the shortness of the first whisker?

**12.** What do you see now about why the other whisker is so long?